# Lots de cartes PROXIMITY Lots de cartes PROXIMITY Ins-197-F Paxton Ins-197-F Paxton Paxton

# Initialisation d'un nouveau système Initialisation d'un nouveau système

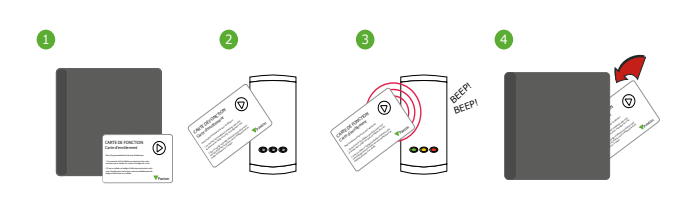

1. Prendre la carte d'enrôlement du nouveau lot de badge utilisateur

- 2. Présenter la carte d'enrôlement au lecteur.
- 3. Le lecteur émettra un bip sonore et les diodes s'allumeront. 4. TOUS LES BADGES SONT VALIDES. Remettez la carte d'enrôlement dans le classeur.

- 1. Vous avez besoin de la carte d'enrôlement du premier classeur ET celle du deuxième.
- 2. Présenter la carte d'enrôlement INITIAL au lecteur.
- 3. Présenter la NOUVELLE carte d'enrôlement au lecteur.
- 4. Les nouveaux utilisateurs sont validés. Remettre les cartes d'enrôlement dans le classeur.

### Distribuer les jetons Distribuer les jetons

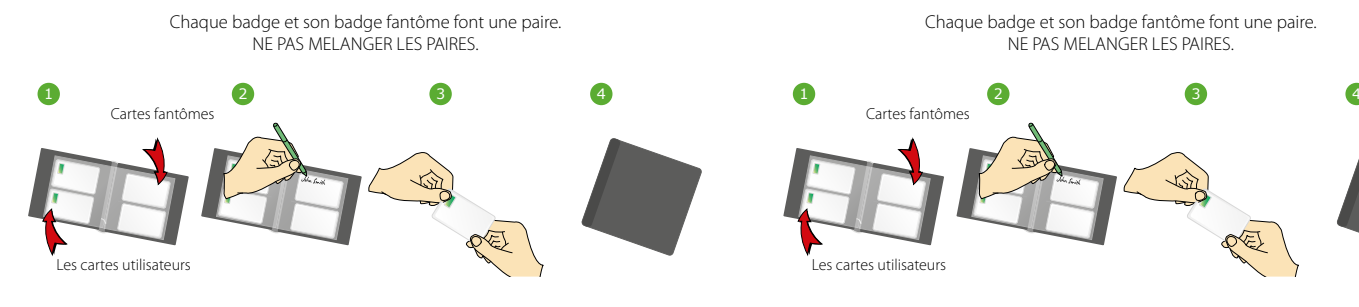

- 1. Tout les 2 pages il y a 'paires' de badge Le badge utilisateur et sa carte fantôme.
- 2. Ecrire le nom de l'utilisateur sur sa carte fantôme.
- 3. Donner la carte utilisateur à l'individu.
- 4. Garder le classeur de badges dans un endoit sur.

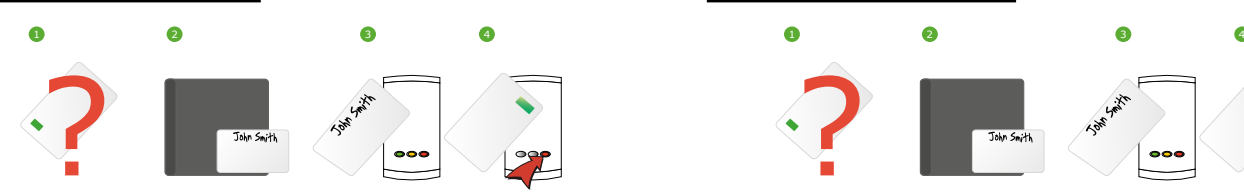

- 1. Lorsqu'un badge est perdu ou volé, il est important de barrer cette carte du système afin d'éviter un accès non-autorisé.
- 2. Pour barrer la carte, prendre la carte fantôme correspondant.
- 3. Présenter cette carte fantôme au lecteur. Le badge est
- maintenant désactivé.
- 4. Un badge peut être revalidé en présentant la carte d'enrôlement suivi par le badge utilisateur au lecteur.

Attention: Ne sortez pas plus d'un badge et/ou badge fantôme du classeur en même temps sans avoir mi le nom dessus auparavant. La sécurité et l'administration de votre système sera sérieusement compromis si des badges non marqués se mélangent.

09/10/2019 09/10/2019 © Paxton Ltd 1.0.2 © Paxton Ltd 1.0.2

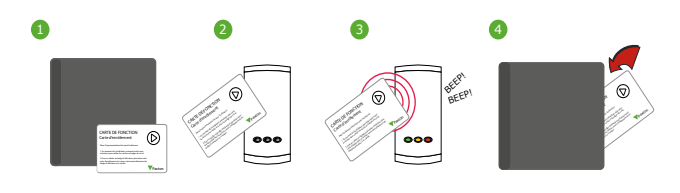

- 1. Prendre la carte d'enrôlement du nouveau lot de badge utilisateur
- 2. Présenter la carte d'enrôlement au lecteur.
- 3. Le lecteur émettra un bip sonore et les diodes s'allumeront.
- 4. TOUS LES BADGES SONT VALIDES. Remettez la carte
- d'enrôlement dans le classeur.

## Ajout d'un lot de badge sur un système existant Ajout d'un lot de badge sur un système existant

- 1. Vous avez besoin de la carte d'enrôlement du premier classeur ET celle du deuxième.
- 2. Présenter la carte d'enrôlement INITIAL au lecteur.
- 3. Présenter la NOUVELLE carte d'enrôlement au lecteur.
- 4. Les nouveaux utilisateurs sont validés. Remettre les cartes d'enrôlement dans le classeur.

Chaque badge et son badge fantôme font une paire. NE PAS MELANGER LES PAIRES.

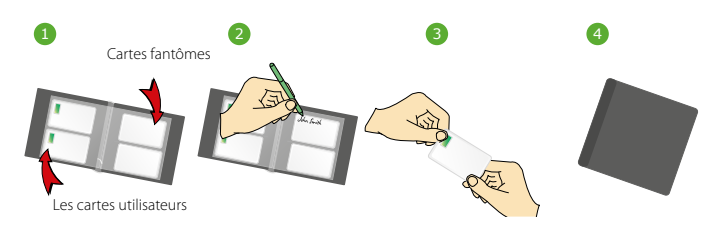

- 1. Tout les 2 pages il y a 'paires' de badge Le badge utilisateur et sa carte fantôme.
- 2. Ecrire le nom de l'utilisateur sur sa carte fantôme.
- 3. Donner la carte utilisateur à l'individu.
- 4. Garder le classeur de badges dans un endoit sur.

### Interdire un utilisateur **Interdire un utilisateur** Interdire un utilisateur

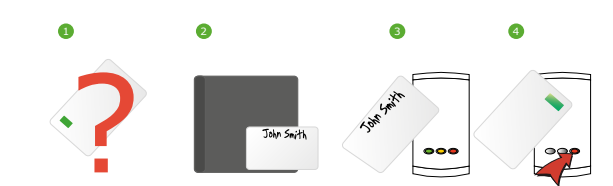

- 1. Lorsqu'un badge est perdu ou volé, il est important de barrer cette carte du système afin d'éviter un accès non-autorisé.
- 2. Pour barrer la carte, prendre la carte fantôme correspondant.
- 3. Présenter cette carte fantôme au lecteur. Le badge est maintenant désactivé.
- 4. Un badge peut être revalidé en présentant la carte d'enrôlement suivi par le badge utilisateur au lecteur.

Attention: Ne sortez pas plus d'un badge et/ou badge fantôme du classeur en même temps sans avoir mi le nom dessus auparavant. La sécurité et l'administration de votre système sera sérieusement compromis si des badges non marqués se mélangent.

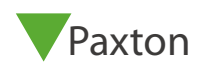